$Favourites$ <br>*Lists* 

## **SETTING UP YOUR FAVOURITES LISTS**

Use the information in this chapter to create, name, and use Favourites Lists.

- **WHAT ARE FAVOURITES LISTS?**
- **CREATING OR CHANGING FAVOURITES LISTS**
- **NAMING FAVOURITES LISTS**
- **USING FAVOURITES LISTS**

#### **WHAT ARE FAVOURITES LISTS?**

Favourites Lists are lists of your favourite channels. You can create and change the lists yourself, adding and removing channels as you wish. Your favourite channels can be grouped into up to four lists for TV1 and four lists for TV2 (in Dual Mode).

- When using a Favourites List, the Program Guide and Browse Banner display only the channels in that Favourites List. Also, when you use the remote control UP or DOWN ARROW to change channels, the receiver skips channels that are not on the list.
- The All Chan list contains all the channels, including channels not in your current subscription. You cannot make any changes to the All Chan list.
- The All Sub list contains all the channels in your subscription. You cannot make any changes to the All Sub list, except by changing your subscription.
- Each Favourites List has a unique colour in the Program Guide. You can give each list a name. When you first get the receiver, the four lists are named List 1, List 2, List 3, and List 4. The lists are empty until you add channels to them.
- When you put the receiver in Single Mode, the Favourites Lists for only TV1 are available. However, when you go back to Dual Mode, the Favourites Lists for TV2 are available again.
- If you choose a program using Themes or by entering a channel number using the remote controls, the receiver tunes to the channel for that program whether or not that channel is on the active Favourites List.
- You can include off-air channels in your Favourites Lists if an off-air antenna is connected to the receiver. See page 12-14 for instructions on connecting an off-air antenna. Note that this feature may not work with all off-air channels.

*Favourites Lists*

**Creating Or Changing Favourites Lists** 

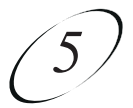

## **CREATING OR CHANGING FAVOURITES LISTS**

You can create, add channels to, and remove channels from a Favourites List. When you activate your Favourites List (see page 5-4) only those channels in your list are shown in the Program Guide and Browse Banner.

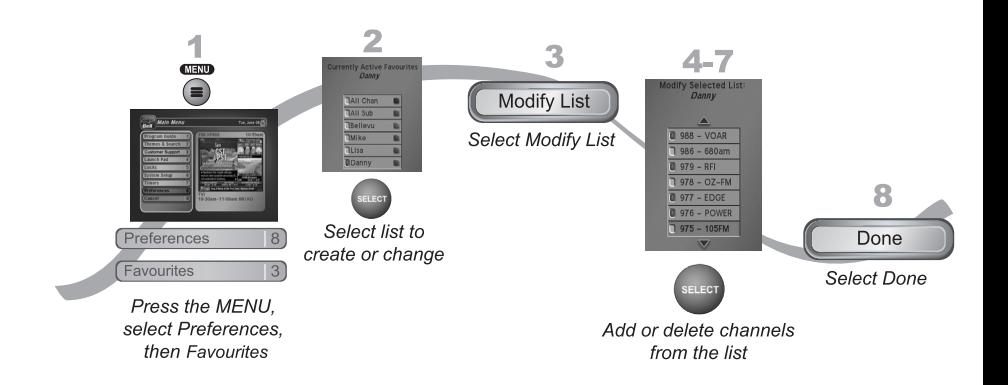

- 1. Press MENU, select Preferences (8), and then select Favourites (3) to open Favourites.
- 2. Select the Favourites List that you want to create or change.
- 3. Select Modify List.
- 4. In the Channels list, highlight a channel you want to add to the Favourites List.
- 5. Press SELECT to add the highlighted channel to the Favourites List. A dot appears next to the channel.
- 6. Repeat steps 4 and 5 until you have added all the channels that you want.
- 7. To delete a channel from the Favourites Lists, select the channel in the list. The dot next to the channel disappears.
- 8. Select Done to save all changes to the Favourites List.

#### *User Guide*

### **NAMING FAVOURITES LISTS**

You can name your Favourites Lists whatever you want, up to eight characters long.

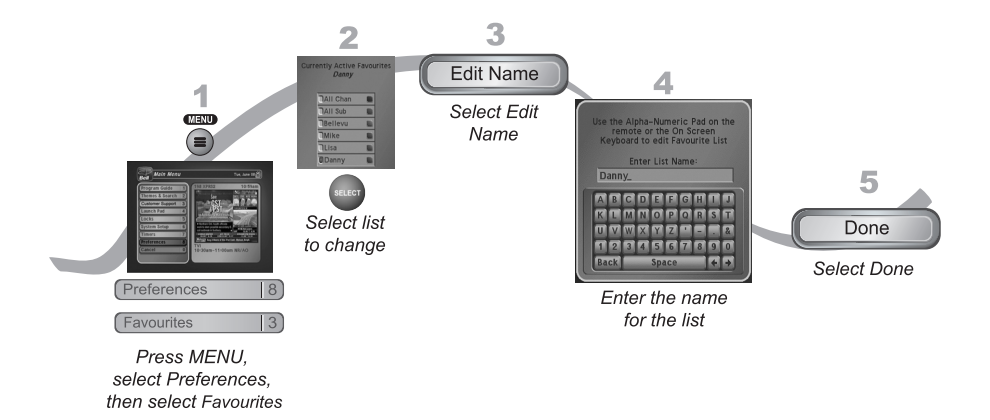

- 1. Press MENU, select Preferences (8), and then select Favourites (3) to open Favourites.
- 2. Select the Favourites List that you want to change.
- 3. Select Edit Name.
- 4. Enter the list's name by using one of the following methods:
	- Use the virtual keyboard.
	- Use the letters on the NUMBER PAD.
	- **Note:** See page 2-18 for information on using these features.
- 5. Select Done.

#### **USING FAVOURITES LISTS**

Press GUIDE to open the Program Guide. Press GUIDE again to select the next Favourites List. Press GUIDE repeatedly to scan through all the available lists.

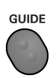

# *Favourites Lists*  $Tips$

## **TIPS**

- You cannot modify the All Chan or All Sub lists.
- A Favourites List must have at least one channel.
- A list name must have at least one character. Two lists cannot have the same name. For example, on TV1, you cannot have two lists named "Dad's List." However, TV1 and TV2 can have lists with the same names.
- Pressing GUIDE to switch Favourites Lists works only if you have added channels to the Favourites List. If you have not created any Favourites List, pressing GUIDE switches the receiver between the All Chan and All Sub Lists.
- When you put the receiver in Single Mode, the Favourites Lists for TV2 are not available. However, when you go back to Dual Mode, the Favourites Lists for TV2 are available again.

## **QUESTIONS**

**Why are channels missing from the Program Guide?** You might have a Favourites List that does not contain those channels. Press GUIDE until the All Chan or All Sub list displays.

*User Guide*

**Notes**